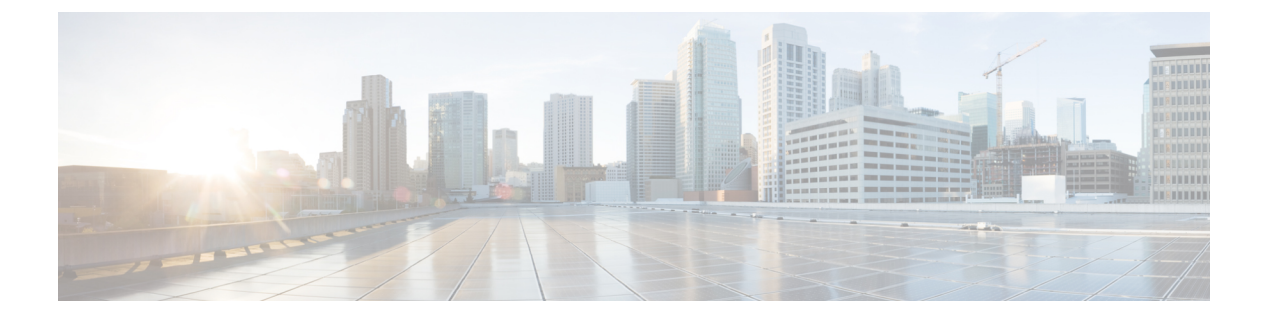

# **Cisco Defense Orchestrator** を使用した **FMC** の管理

• Cisco Defense [Orchestrator](#page-0-0) を使用した FMC の管理 (i ページ)

# <span id="page-0-0"></span>**Cisco Defense Orchestrator** を使用した **FMC** の管理

### **Firepower Management Center** について

Firepower Management Center(FMC)のサポートは、オンボーディング、管理対象デバイスの 表示、FMCに関連付けられたオブジェクトの表示、およびバージョン6.4以降を実行している FMC の FMC UI へのクロス起動に限定されています。追加の FMC 機能がまもなくサポート対 象になる予定です。現時点でCDOでサポートされていない可能性のある機能については、FMC コンソールを使用する必要があります。システムが実行しているバージョンの 『[Firepower](https://www.cisco.com/c/en/us/support/security/defense-center/products-installation-and-configuration-guides-list.html) Management Center [Configuration](https://www.cisco.com/c/en/us/support/security/defense-center/products-installation-and-configuration-guides-list.html) Guide』を参照してください。

Firepower Management Center (FMC) は、管理、分析、レポートのタスクを実行できるグラフィ カル ユーザー インターフェイスを備えた集中管理コンソールです。ASDM および FDM と同 等の管理コンソールですが、同一ではありません。CDO がサポートする FMC デバイスとソフ トウェアバージョンのリストについては、「CDO[でサポートされるソフトウェアとハードウェ](managing-fmc-with-cisco-defense-orchestrator_chapter1.pdf#nameddest=unique_4) [ア](managing-fmc-with-cisco-defense-orchestrator_chapter1.pdf#nameddest=unique_4)」を参照してください。

## バージョン サポート

CDO は、バージョン 6.4 以降を実行する FMC をサポートします。FMC で古いデバイスを管理 できます。通常は、メジャーバージョンをいくつか遡ることができます。たとえば、バージョ ン 6.6.0 の FMC では、バージョン 6.4.0 のデバイスを管理できます。FMC が 6.4 より前のバー ジョンを実行しているデバイスを管理している場合、そのデバイスは[インベントリ]ページに 表示されますが、CDO に展開することも、そのポリシーを CDO から変更することもできませ ん。FMC UI から変更を加えて展開する必要があります。

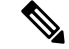

管理対象デバイスが無効になっているか、アクセスできない状態になっている場合、CDO の [インベントリ]ページにそのデバイスが表示されたとしても、要求を正常に送信したり、デバ イス情報を表示したりすることはできません。 (注)

#### **CDO** と **FMC** の通信方法

CDO は REST API クライアントとして機能し、FMC に要求を送信します。次に FMC は、指定 されたクライアントを使用して、要求を管理対象デバイスに送信します。同じログイン情報を 使用した複数のログインを FMC が許可することはないため、管理者レベルの権限を持つ CDO 通信専用の新しいユーザーをFMCで作成することを推奨します。この新しいユーザーは、CDO が指定する管理者、またはシステムとデバイスに対する権限を持つカスタムユーザーロールの いずれかとして、CDOで複製する必要があります。管理者ログインがないと、CDOは、REST APIコマンドを正常に使用してポリシー、ルール、またはオブジェクトを変更または作成する ことができません。

#### **FMC** の導入準備または削除

FMC はいつでも導入準備または削除できます。CDO が FMC とその登録済みデバイスを読み 取るには、少なくともバージョン6.4が実行されている必要があります。FMCとその登録済み デバイスを導入準備するには、詳細について「FMC [の導入準備」](managing-fmc-with-cisco-defense-orchestrator_chapter2.pdf#nameddest=unique_5)を参照してください。FMC が導入準備された後、[インベントリ] ページから FMC または FMC 管理対象デバイスを選択す ると、選択した FMC Web UI が新しいタブとして自動的にクロス起動します。CDO テナント からFMCを削除すると、そのFMCに登録されているデバイスも削除されます。詳細について は、「CDO からの FMC [の削除」](managing-fmc-with-cisco-defense-orchestrator_chapter2.pdf#nameddest=unique_6)を参照してください。

導入準備後に FMC のステータスが [無効なログイン情報] になった場合は、アプライアンスを 再接続できます。導入準備詳細については、「[無効なログイン情報のトラブルシュート」](managing-fmc-with-cisco-defense-orchestrator_chapter6.pdf#nameddest=unique_7)を参 照してください。

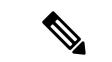

Firepower 6.6 を実行している FMC は、再接続機能をサポートしていません。アプライアンス を再接続する必要がある場合は、FMC を削除してアプライアンスを再度導入準備することを 推奨します。 (注)

#### **FMC** 高可用性ペア

CDO は、FMC アプライアンスの高可用性(HA)機能をサポートしていません。FMC アプラ イアンスのペアがHA用に設定されている場合、そのペアは[インベントリ]ページに個々のア プライアンスとして表示されます。

#### **FMC** によって管理されるデバイス

FMC の CDO への導入準備を行うと、その FMC に登録されているすべてのデバイスも CDO に 読み込まれます。[インベントリ]ページから、名前、IPアドレス、デバイスのタイプ、ソフト

ウェアバージョン、状態などのデバイス情報を表示できます。FMC によって現在管理されて いるデバイスをクリックして選択すると、CDO はデバイスを管理する FMC コンソールを自動 的に起動します。

フィルタアイコンを使用して、[インベントリ]ページをさらに整理できます。ここで、すべて の導入準備済みのFMCまたはFMCによって管理されるデバイス、およびその他のサポート対 象デバイスタイプを表示することを選択できます。

#### セキュリティ ポリシー管理

セキュリティポリシーは、目的の宛先へのトラフィックを許可するか、セキュリティ脅威が特 定された場合にトラフィックをドロップすることを最終的な目標として、ネットワークトラ フィックを検査します。CDOを使用して、さまざまな種類のデバイスでセキュリティポリシー を設定できます。

#### オブジェクト

FMC の CDO への導入準備を行うと、CDO は FMC 管理対象の FTD デバイスからオブジェク トをインポートします。CDO にインポートされると、オブジェクトは読み取り専用になりま す。FMCオブジェクトは読み取り専用ですが、CDOを使用すると、FMCによって管理されて いないテナント上の他のデバイスにオブジェクトのコピーを適用できます。コピーは元のオブ ジェクトとの関連付けが解除されるため、FMC からインポートされたオブジェクトの値を変 更せずにコピーを編集できます。FMC オブジェクトは、そのオブジェクトタイプをサポート する管理対象の任意のデバイスで使用できます。詳細については、「FMC オブジェクト」を 参照してください。

FMC は、次のオブジェクトタイプをサポートします。

- ネットワーク オブジェクト
- ネットワークグループ オブジェクト
- サービス/ポートオブジェクト
- URL/URL グループオブジェクト

#### オブジェクトの問題

CDO は、FMC 上の重複、不整合、または未使用のオブジェクトを識別しません。これらの問 題の状態に基づいてオブジェクトをフィルタ処理することはできません。

#### イベント(**Eventing**)

特定のイベントの履歴イベントテーブルとライブイベントテーブルの検索とフィルタ処理は、 CDO で他の情報を検索してフィルタ処理する場合と同様に機能します。詳細については、 『Firepower [Management](https://www.cisco.com/c/en/us/td/docs/security/firepower/integrations/sal-cloud/fmc-and-sal-saas-integration-guide.html) Center and Cisco Security Analytics and Logging (SaaS) Integration Guide』 を参照してください。

#### **Cisco Security Analytics and Logging**

Cisco Security Analytics and Logging を使用すると、すべての Firepower Threat Defense (FTD) デ バイスからの接続、侵入、ファイル、マルウェア、セキュリティインテリジェンスのイベント をキャプチャし、Cisco Defense Orchestrator (CDO)の1か所で表示できます。

イベントは Cisco Cloud に保存され、CDO の [イベントロギング (Event Logging) ] ページから 表示できます。イベントをフィルタリングして確認し、ネットワークでトリガーされているセ キュリティルールを明確に理解できます。それらの機能は、**Logging and Troubleshooting** パッ ケージで提供されます。

**Firewall Analytics and Monitoring** パッケージを使用すると、システムは Secure Cloud Analytics 動的エンティティモデリングをFTDイベントに適用し、動作モデリング分析を使用してSecure Cloud Analytics の観測値とアラートを生成できます。**Total Network Analytics and Monitoring** パッケージを使用すると、システムは FTD イベントとネットワークトラフィックの両方に動 的エンティティモデリングを適用し、観測値とアラートを生成します。CiscoSingleSign-On を 使用して、プロビジョニングされた Cisco Secure Cloud Analytics ポータルを CDO からクロス起 動できます。